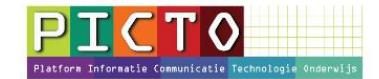

# **Spoedbericht op het ouderportaal MijnSchool plaatsen**

Versie 1.0 / 13-4-2016

Je kiest voor de Module **Spoedberichten** als ouders per direct van iets op de hoogte moeten zijn en je niet kunt wachten op de normale notificatiemail die 's middags ongeveer rond de klok van half zes wordt verzonden. Ouders krijgen gemiddeld 2,5 minuten na het opstellen van het bericht direct een mail.

### **Stap 1:** Module Spoedbericht openen

Klik na het inloggen op het ouderportaal in het menu links op **Spoedberichten**

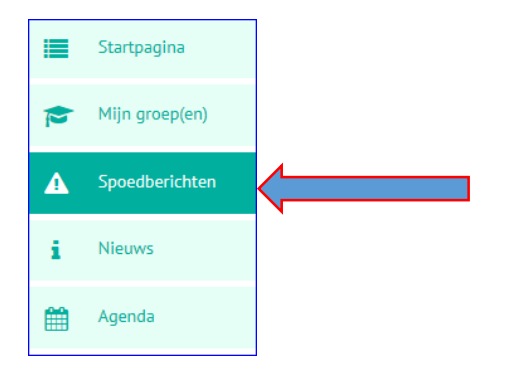

## **Stap 2**: Nieuw spoedbericht maken

Klik op de knop **+ Nieuw spoedbericht**

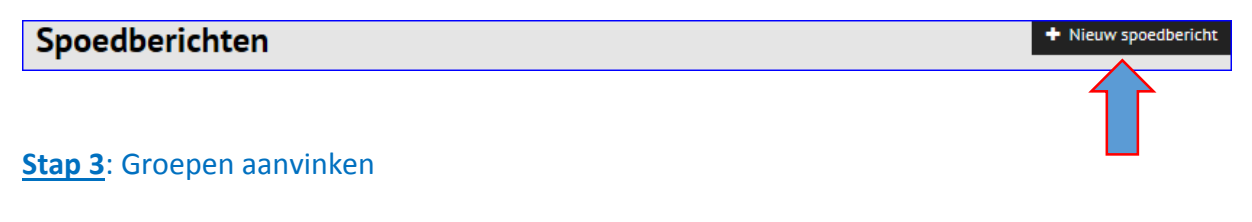

Kies een groep bij: **Bestemd voor Algemeen =** Alle groepen.

Aan een spoedbericht kan maar één doelgroep gekoppeld worden. Dus als je voor alle groepen een bericht wilt maken, dan kan dit via de groep: **Algemeen**

Wil je aan meer dan één groep, maar niet aan alle groepen dan zul je het bericht voor iedere groep opnieuw moeten aanmaken.

Tip: Je kunt de tekst natuurlijk kopiëren en plakken.

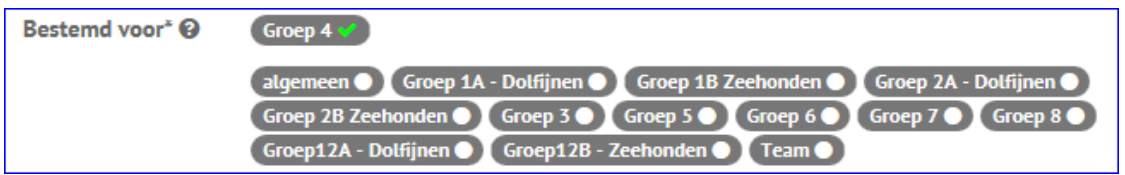

Een groen vinkje betekent dat de groep is **geselecteerd**. Ouders van leerlingen die in deze groep(en) zitten, kunnen het spoedbericht lezen

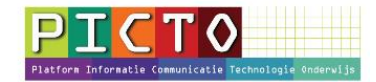

### **Stap 4**: Spoedbericht opstellen

**Publiceren:** Wanneer deze optie is uitgeschakeld, zal het spoedbericht alleen zichtbaar zijn voor medewerkers (leerkrachten) die aan de geselecteerde groep gekoppeld zijn.

**Bericht:** Schrijf hier het spoedbericht. Je hebt ruimte voor maximaal 200 tekens. Zodra je teveel tekens gebruikt, zal het programma dit aangeven.

**Einddatum:** Als deze datum is ingevuld, zal het spoedbericht aan het eind van de geselecteerde datum automatisch verwijderd worden. Het is wel aan te bevelen een einddatum in te vullen.

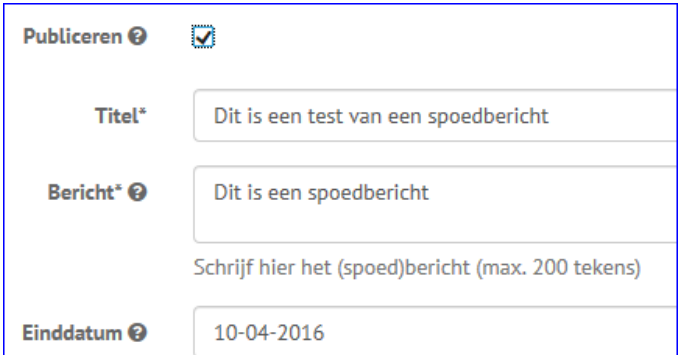

#### **Stap 5**: Spoedbericht later nog aanpassen

Het is mogelijk het spoedbericht later nog aan te passen. Plaats dan bij het maken **geen** vinkje bij **Publiceren.**  Na het Opslaan kun je op de **bewerkknop** achter het bericht klikken. (zie pijl hieronder)

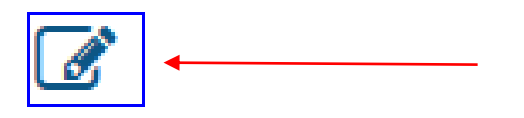

# **Stap 6**: Spoedbericht verzenden

Als je een vinkje bij Publiceren hebt geplaats en daarna op **Opslaan** hebt geklikt, wordt er gemiddeld binnen 2,5 minuten een bericht per mail naar de ouders van de gekozen groep(en) gestuurd.

#### **Stap 7**: Wanneer kies je voor de optie Spoedbericht

Als ouders per direct van iets op de hoogte moeten zijn en je niet kunt wachten op de normale notificatiemail die ongeveer rond de klok van half zes wordt verzonden.